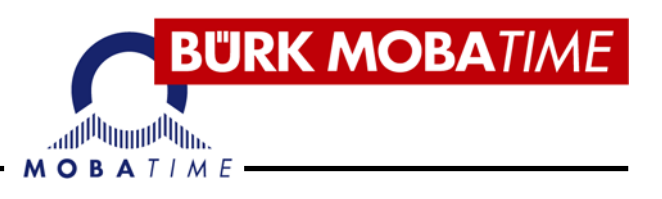

# Kurz-Betriebsanleitung

# Mini-Computer-Hauptuhr **MHU 50**

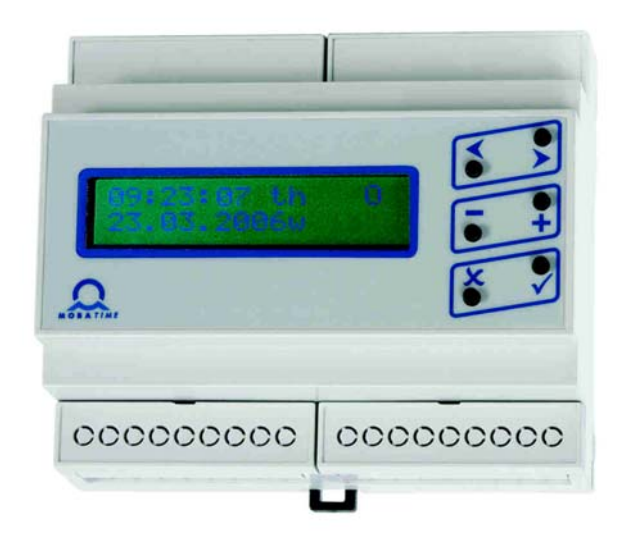

#### Hinweise zur Bedienungsanleitung

- Die in dieser Bedienungsanleitung enthaltenen Angaben können jederzeit  $1.$ ohne vorherige Ankündigung geändert werden.
- $\overline{2}$ . Diese Bedienungsanleitung wurde mit grösster Sorgfalt erstellt, um alle Einzelheiten hinsichtlich der Bedienung des Produktes darzustellen. Sollten Sie dennoch Fragen haben oder Fehler in der Anleitung entdecken, nehmen Sie bitte mit uns Kontakt auf.
- 3. Wir haften nicht für direkte oder indirekte Schäden, die durch die Verwendung dieser Bedienungsanleitung entstehen.
- Lesen Sie diese Anleitung aufmerksam und benutzen Sie das Produkt erst 4. dann, wenn Sie alle Angaben für Installation und Bedienung richtig verstanden haben.
- Die Installation darf nur durch ausgebildetes Fachpersonal durchgeführt 5. werden.
- Diese Publikation darf weder reproduziert, noch in einem Datensystem 6. gespeichert oder in irgendeiner Weise übertragen werden, auch nicht auszugsweise. Das Copyright liegt mit all seinen Rechten bei BÜRK MOBATIME GmbH, D-78026 VS-Schwenningen.

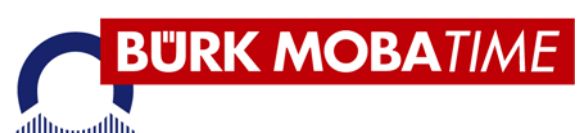

 $\begin{array}{c} \text{lim} \left\| \mathbf{H} \right\|_{\text{lim}} \left\| \mathbf{H} \right\|_{\text{lim}} \text{lim} \left\| \mathbf{H} \right\|_{\text{lim}} \right\|_{\text{lim}} \text{lim} \left\| \mathbf{H} \right\|_{\text{lim}} \text{lim} \left\| \mathbf{H} \right\|_{\text{lim}} \text{lim} \left\| \mathbf{H} \right\|_{\text{lim}} \text{lim} \left\| \mathbf{H} \right\|_{\text{lim}} \text{lim} \left\| \mathbf{H} \right\|_{\text{lim}} \text{lim} \left\$ 

### Inhaltsverzeichnis

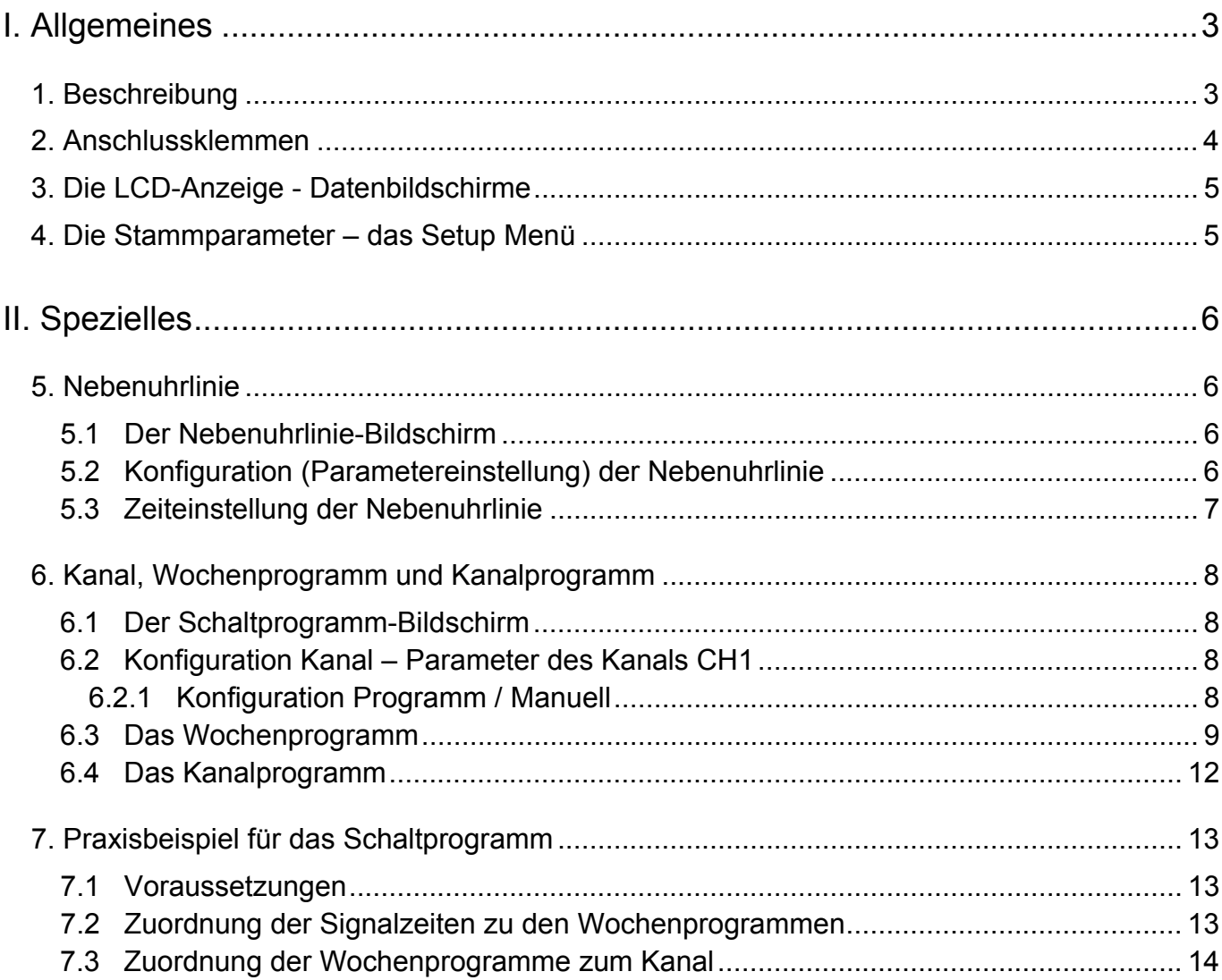

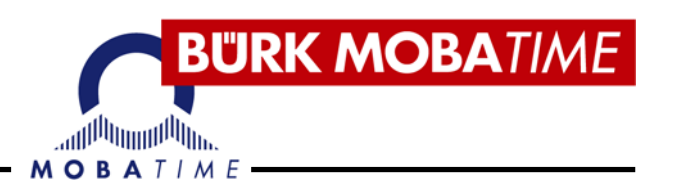

## **I. Allgemeines**

#### **1. Beschreibung**

Die Mini-Computer-Hauptuhr MHU 50 mit DCF 77 oder GPS-Funkführung für bis zu 16 Nebenuhren und mit einem potentialfreien Schaltkontakt für kleinere Uhrenanlagen. Die Kompaktbauweise ermöglicht Wandmontage oder Einbau in Schaltschränke auf 30 mm-DIN-Schiene. Die Programmierung erfolgt über ein 2-zeiliges LCD-Display.

#### **Hauptuhr im Kombigehäuse für Wand- und Hutschienenmontage**:

1 Impulslinienausgang mit Ausgangsspannung 12 V / 24 V umschaltbar, Impulslinie (polarisiert, 12 V / 200 mA, 24 V / 100 mA), programmierbar für Sekunden-, 1/2-Minuten- oder Minutenimpulse

1 programmierbaren Relaisausgang mit potentialfreien Schließerkontakt (250 VAC / 6 A) für bis 100 Wochenprogramme mit bis zu 1000 Programmzeilen.

Bedienerführung über 6 Drucktasten, 2-zeiliges LCD-Display mit 2 x 16 Zeichen – alphanumerisch

Ganggenauigkeit auf Quarzbasis (bei ca. 20° C) +/- 0,1 Sek. pro Tag

Zeitübernahme von einem externen DCF 77-Funkempfänger AD 450 oder GPS 4500-Zeitcode-Empfänger (Option)

Astronomischer Kalender

Handsteuerung

**Timerfunktion** 

Feiertagskalender

Gehäuseschutzart IP 20 (Gehäuseschutzart IP 40 oder IP 65 als Option)

Speisung 230 VAC / 50 Hz oder DC-Speisung 12/24 VDC

Abmessungen: B 106 x H 90 x T 58 mm (IP 20), Gewicht 0,6 kg

\_\_\_\_\_\_\_\_\_\_\_\_\_\_\_\_\_\_\_\_\_\_\_\_\_\_\_\_\_\_\_\_\_\_\_\_\_\_\_\_\_\_\_\_\_\_\_\_\_\_\_\_\_\_\_\_\_\_\_\_\_\_\_\_\_\_\_\_\_\_\_\_\_\_\_\_\_\_\_\_\_\_\_\_\_\_\_\_\_\_\_\_\_\_\_\_\_\_\_\_\_\_\_\_\_\_\_

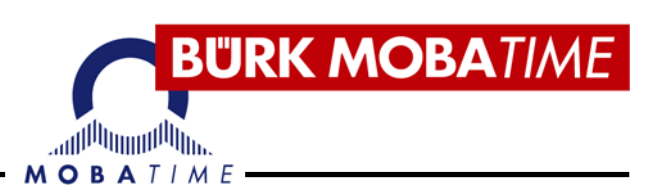

#### **2. Anschlussklemmen**

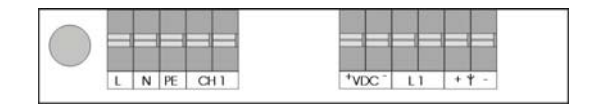

- ► L / N / L Metzanschluss, Anschlussspannung 115 V oder 230 VAC, 50-60 Hz ,nach Typenschild, (unter der linken oberen Kunststoffabdeckung).
- ► CH 1 Klemmen für den Anschluss des potentialfreien Schaltkontaktes (Schießerkontakt) 250 VAC, 6 A, 1500 VA, mit der Möglichkeit einer programmierbaren oder manuellen Schaltung (unter der linken oberen Kunststoffabdeckung)..
- ► + VDC Ausgang 24/12 VDC für die Versorgung von anderen externen Einrichtungen, z.B. Schulglocken oder externe Akkus - (unter der rechten oberen Kunststoffabdeckung).
- ► + VDC Eingang 24/12 VDC als Anschlussspannung für die Hauptuhr. Hierbei ist die korrekte Jumperstellung (unter der rechten unteren Kunststoffabdeckung) zu beachten (Brücke 1-2 muss dann gesteckt sein).
- ► L 1 Anschlussklemmen für die Nebenuhr-Linie (unter der rechten oberen Kunststoffabdeckung). Grundsätzlich ist die Hauptuhr auf 24 V Impulsspannung eingestellt (Jumper sind auf 3-4 und 5-6 gesteckt). Sie kann auch auf 12 V Impulsspannung umgestellt werden (Jumper sind auf 3-5 und 7-8 zu stecken).

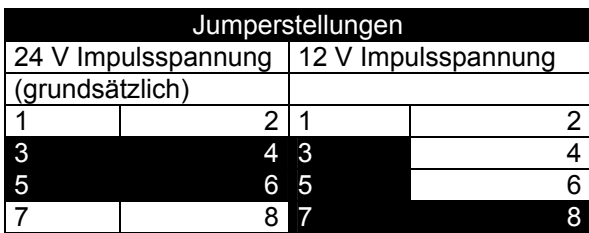

 $\blacktriangleright$  +  $\blacktriangleright$  - Anschlussklemmen für das Zeitfunksignal (unter der rechten oberen Kunststoffabdeckung).

#### **Schema-Abbildungen in Bezug auf den Schaltkontakt und Ausgangsspannung von 24 VDC.**

Die CH 1-Klemme wird für die Steuerung von externen Einrichtungen verwendet. Für die Versorgung von Schulglocken oder externen Anlagen kann die Spannung von 24 VDC verwendet werden.

Anschließen der Schulglocken:

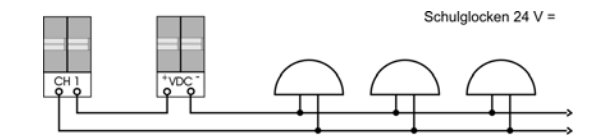

Anschließen von externen Einrichtungen:

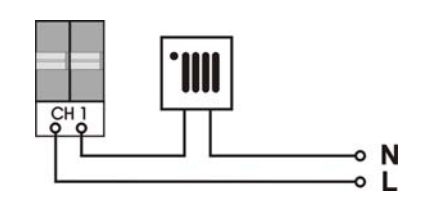

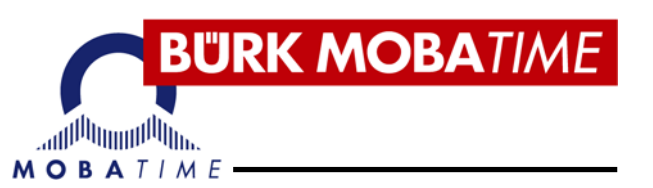

#### **3. Die LCD-Anzeige - Datenbildschirme**

Im Grundeinstellungsmodus kann in der LCD-Anzeige durch folgende Informationsbildschirme mittels den Tasten < > geblättert werden.

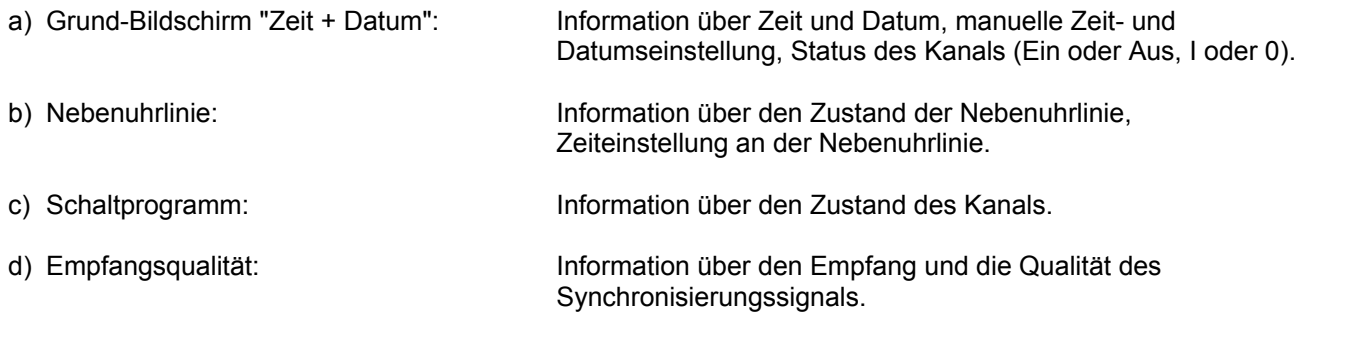

**WICHTIG:** Die Funktionsweise der Tasten ist für die jeweiligen Bildschirme unterschiedlich. Der Rücksprung aus den verschiedenen Bildschirmen erfolgt mittels der X Taste. Dann erscheint wieder der Grund-Bildschirm "Zeit + Datum".

> In dieser Kurz-Betriebsanleitung werden die Bereiche der Nebenuhrlinie und des Schaltprogramms detaillierter beschrieben. Die anderen Bereiche sind in der Original- Betriebsanleitung aufgeführt.

#### **4. Die Stammparameter – das Setup Menü**

Ausgehend von der Grund-Bildschirm-Anzeige "Zeit + Datum" erfolgt der Sprung in die Einstellungen der Uhrenparameter mit der Betätigung der  $\checkmark$  Taste.

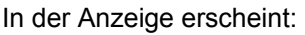

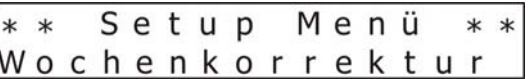

Das Wort "Wochenkorrektur" blinkt. Mit der Pfeiltaste > kann dann der nächste Bereich "Synchronisation" angewählt werden. Die verschiedenen Bereiche sind somit mit diesen Pfeiltasten  $\leftarrow$  Perreichbar. Mit Drücken der  $\bigtimes$  Taste ist es möglich, wieder direkt in den Grund-Bildschirm "Zeit + Datum" zurück zu springen.

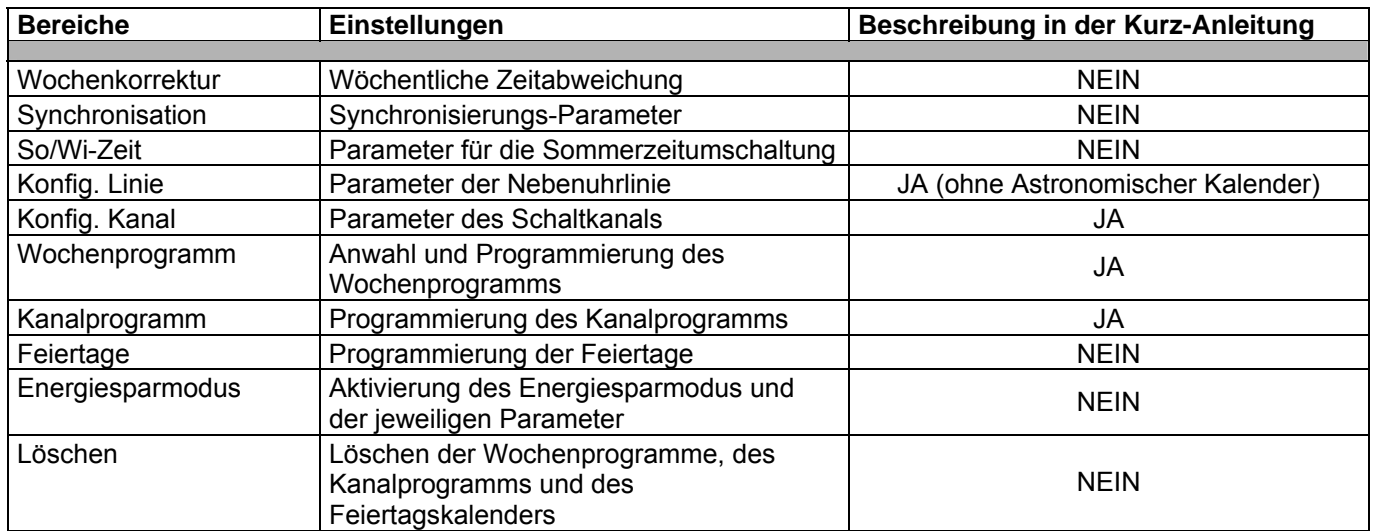

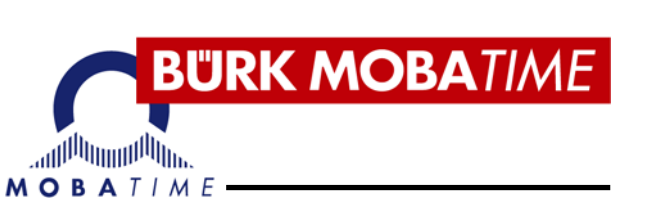

# **II. Spezielles**

#### **5. Nebenuhrlinie**

#### **5.1 Der Nebenuhrlinie-Bildschirm**

Dieser Bildschirm zeigt den Zustand der Nebenuhrlinie an. Die Anzeige erfolgt durch 1 x Drücken der Pfeiltaste >, ausgehend vom Grund-Bildschirm "Zeit + Datum".

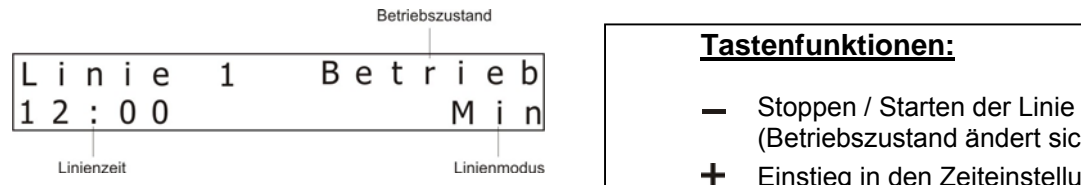

Parametereingabe hier möglich  $(\checkmark)$  | zur Einstellung der Parameter

Einstellen der Nebenuhrlinie

- (Betriebszustand ändert sich)
- Linienzeit Einstieg in den Zeiteinstellungsmodus der Betriebszustände der Nebenuhrline: Linie (weitere Vorgehensweise siehe 5.3)
- a) Stop: Linie gestoppt, Einstieg in das Setup Menü der Nebenuhrlinie (weitere Vorgehensweise siehe 5.2)
- b) Betrieb: Normaler Funktionslauf der Linie  $\blacksquare$  < oder X Rückkehr in den Grundbildschirm "Zeit + Datum"
- c) Vorlauf: Schneller Nachlaufzyklus beim Übergang in den Bildschirm Schaltprogramm

d) Warten: Linie im Wartezustand beim Einstellen der Nebenuhrline

e) Überlast: Überlastung oder Kurzschluss auf der Linie

#### **5.2 Konfiguration (Parametereinstellung) der Nebenuhrlinie**

In dieser Rubrik sind die Parameter (Länge des Impulses, Pause des Impulses und die Nachlaufzeit) für die Nebenuhrlinie entsprechend der verwendeten Nebenuhren einzustellen.

Die Position des Einstellbereichs kann auf zwei Arten angewählt werden (ausgehend vom Grund-Bildschirm "Zeit + Datum"):

1. Über das Setup Menü: 1 x  $\checkmark$ , 3 x >, es blinkt Konfig. Linie, 1 x  $\checkmark$ , es blinkt jetzt der Linien-Modus

2. Über den Nebenuhrlinien-Bildschirm: 1 x >, Anzeige des Nebenuhrlinien-Bildschirms, Betriebszustand auf Stop

stellen mit der Taste  $\equiv$ , 1 x  $\checkmark$  es blinkt jetzt der Linien-Modus

#### **Tastenfunktionen:**   $\leftrightarrow$  Blättern durch die Positionen.  $+ -$  Veränderung der blinkenden Position (beim Drücken der Tasten erfolgt automatisch das Einlesen).  $\checkmark$  Speichern der eingegebenen Werte und Rückkehr zum Nebenuhrlinien-Bildschirm **X** Rückkehr zum Nebenuhrlinien-Bildschirm ohne Speicherung der Werte **Parameter** (es sind Standardwerte für die Impulslängen automatisch hinterlegt (siehe nächste Seite) Linienmodus Legt die Betriebsart der polwechselnden Impulse fest. Min für Uhrensteuerung mittels 1-Minuten-Impulsen. 1/2M für Uhrensteuerung mittels 1/2-Minuten-Impulsen. Sek für Uhrensteuerung mittels 1-Sekunden-Impulsen.

Nachlaufzeit Bestimmt den Zyklus in dem die Nebenuhren betrieben werden.

12h 12-stündiger Zeitzyklus (Analoguhren) 24h 24-stündiger Zeitzyklus (Digitaluhren)

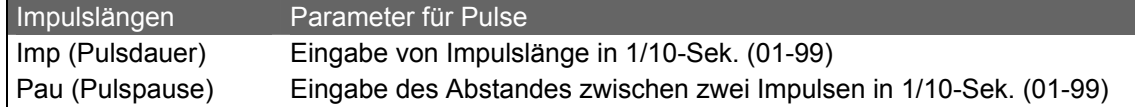

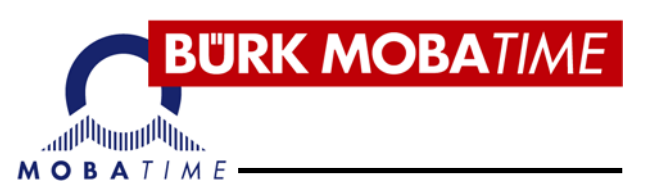

#### **Standardwerte für die Impulslängen, die in der Regel übernommen werden können:**

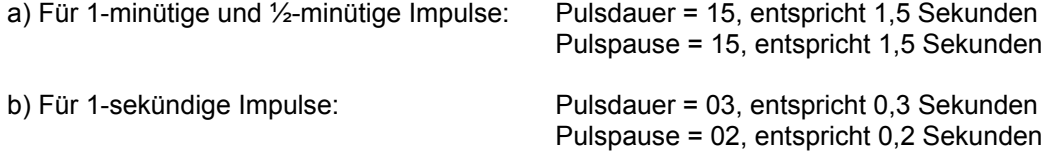

#### **5.3 Zeiteinstellung der Nebenuhrlinie**

Die Zeit der Impulslinie (Linienzeit) wird im Stop-Modus des Nebenuhrlinien-Bildschirms eingestellt. Vor der Veränderung an der Hauptuhr sind jedoch alle Nebenuhren auf der Linie auf die gleiche Zeit einzustellen. Diese Zeitangabe ist dann als die Zeit der Nebenuhrlinie anzugeben.

Ausgehend vom Nebenuhrlinien-Bildschirm beginnt der Einstieg mit der + - Taste, so dass die Stundenangabe blinkt.

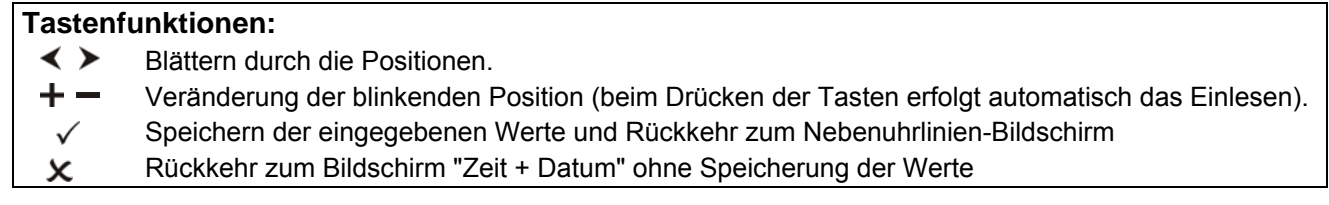

Die Zeit der Nebenuhrlinie wird entsprechend des Linienmodus eingestellt:

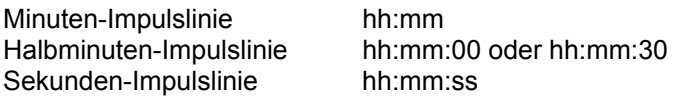

**Beispiel:** An der Nebenuhr, die durch Sekundenimpulse gesteuert ist, wurde die Zeit 09:30:00 eingestellt. Nun wird der Nebenuhrlinien-Bildschirm angewählt (Linie ist gestoppt). In der Anzeige erscheint:

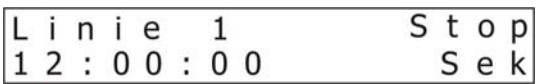

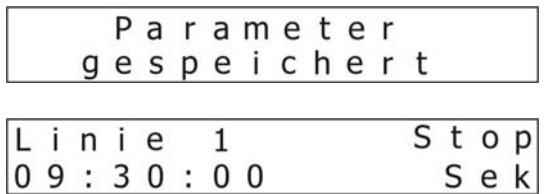

Die Taste + drücken. Die Position *hh (12)* blinkt nun. Mittels den Tasten  $+$  und  $-$  kann jetzt diese blinkende Position verändert werden. Die Bereiche *mm* und ss sind mit der Taste > jeweils anzuwählen. Nach Abschluss der Eingaben mit der Taste  $\checkmark$  bestätigen.

In der Anzeige erscheint:

Und danach die eingegebenen Werte:

Mit der Taste - wird die Linie gestartet und es ändert sich der Betriebszustand (siehe 5.1). Sobald die Linienzeit mit der Uhrzeit der Hauptuhr übereinstimmt ist als Betriebszustand Betrieb zu sehen. Mit der Taste  $\chi$  kann zu jedem Zeitpunkt in den Grundbildschirm "Zeit + Datum" zurückgesprungen werden.

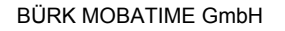

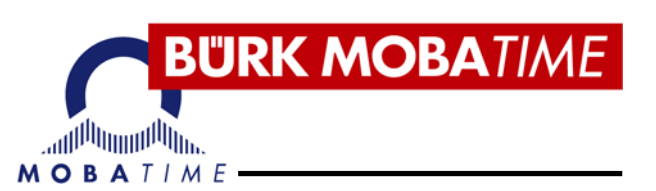

#### **6. Kanal, Wochenprogramm und Kanalprogramm**

#### **6.1 Der Schaltprogramm-Bildschirm**

Dieser Bildschirm erscheint nach doppelter Betätigung der Taste > ausgehend vom Grund-Bildschirm "Zeit + Datum".

Der Kanal ist durch das Programm oder manuell geführt. Des weiteren kann der Kanal auch durch den Astronomischen Kalender geführt werden, wobei hier in dieser Kurzanleitung nicht darauf eingegangen wird.

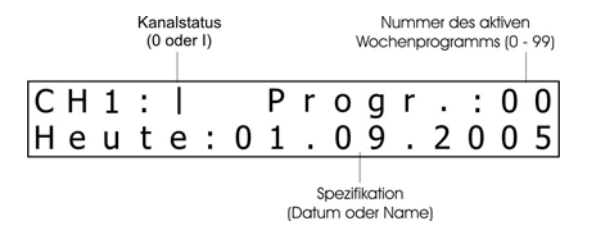

#### **Tastenfunktionen:**

- Sprung in die wöchentliche Programmauswahl zur Programmierung (siehe 6.3) Übergang zum Bildschirm Empfangsqualität Rückkehr zum Nebenuhrlinien-Bildschirm
- Rückkehr zum Grund-Bildschirm "Zeit + Datum"
- $X \checkmark$  Gleichzeitig: Der Kanal wird von Hand ein- bzw. ausgeschaltet.

#### **6.2 Konfiguration Kanal – Parameter des Kanals CH1**

Diese Funktion wird für die Einstellung des Schaltmodus verwendet. Der Bereich Konfig Kanal wird über das Setup Menü angewählt, ausgehend vom Grund-Bildschirm "Zeit + Datum":  $1 \times \checkmark$ ,  $4 \times \checkmark$ , es blinkt Konfig. Kanal,  $1 \times \checkmark$ , es blinkt jetzt entweder Prog./Manuell oder Astronom. Kal. (mit den Tasten  $\langle \rangle$  oder  $\overline{+}$  = kann hin oder her geschaltet werden).

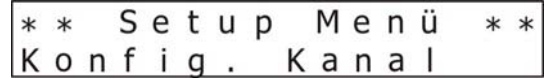

Auswahlmöglichkeiten:

a) Prog./Manuell: Der Kanal wird entsprechend des aktiven Wochenprogramms oder von Hand geschaltet. b) Astronom. Kal. Der Kanal wird entsprechend der gerechneten Sonnenauf- bzw. Sonnenuntergangs-Zeit geschaltet (wird nicht in dieser Kurz-Anleitung beschrieben)

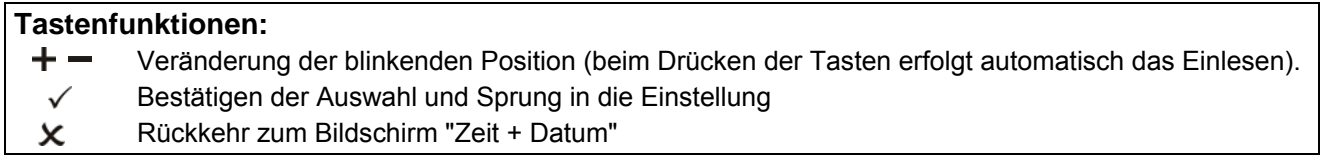

#### *6.2.1 Konfiguration Programm / Manuell*

Die Auswahlmöglichkeit Prog./Manuell wird für die Einstellung des manuellen Schaltmodus für den Kanal verwendet. Das manuelle Schalten des Kanals funktioniert mit den beiden Optionen Tastenmodus und Ein / Aus in jedem der vier Informationsbildschirme zu jeder Zeit (siehe auch Seite 5, Kapitel 3.).

Ausgehend von dem unter 6.2 genannten Setup-Bildschirm die Taste √ drücken, dann erscheint folgende Anzeige:

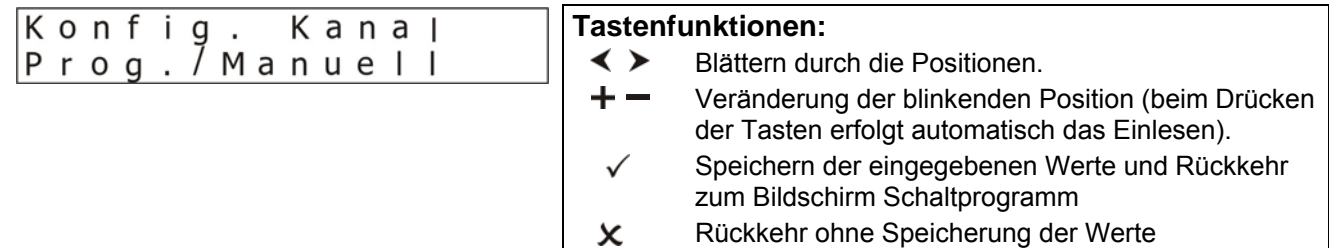

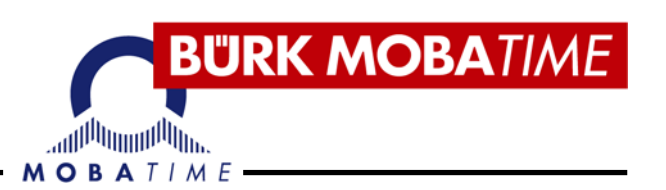

Mit dem nochmaligen Betätigen der Taste √ lässt sich die Art des manuellen Schaltens des Kanals bestimmen. Durch Drücken der  $\textbf{+}$   $-$  Tasten erscheint jeweils die nächste Auswahlmöglichkeit:

- a) Tastenmodus: Durch gleichzeitiges dauerhaftes Drücken der Tasten  $\mathbf{x}$  wird der Kanal entsprechend der Haltedauer eingeschaltet.
- b) Ein / Aus: Bei jedem gleichzeitigen Drücken der Tasten  $\times$   $\checkmark$  wird der Kanal ein- bzw. ausgeschaltet.
- c) Signal: Nach dem gleichzeitigen Betätigen der Tasten  $x \checkmark$  wird der Kanal für die voreingestellte Zeitdauer eingeschaltet (max. 15 Min., 59 Sek.).
- **Beispiel:** Der Kanal soll für eine Zeitdauer von 52 Sekunden im manuellen Betrieb schalten.

Ausgehend vom Grund-Bildschirm "Zeit + Datum":

 $1 \times \checkmark$ ,  $4 \times \checkmark$ , es blinkt Konfig. Kanal,  $1 \times \checkmark$ , es blinkt jetzt Prog./Manuell. Mit der Taste  $\checkmark$ und je nachdem, welche Art des manuellen Schaltens im Display hinterlegt ist, mit der  $\pm$  Taste die Auswahlmöglichkeit Signal anwählen. In der Anzeige erscheint:

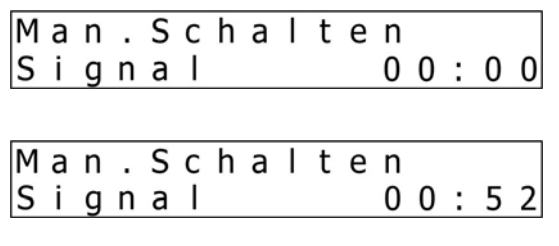

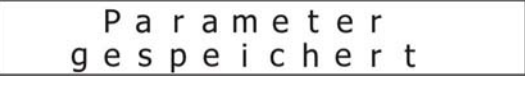

Die Auswahlmöglichkeit Signal blinkt jetzt. Mit der Taste  $\triangleright$  die Min.-Angabe wählen (sie bleibt auf 00), mit weiterer Betätigung der > Taste die Sek.-Angabe anwählen und mit den Tasten +  $oder =$  den Wert auf 52 einstellen.

In der Anzeige erscheint:

Die Einstellung mit der Taste √ bestätigen. In der Anzeige erscheint kurz Parameter gespeichert und die Display-Anzeige geht in den Bildschirm Schaltprogramm zurück (nach Betätigen der X Taste Rückkehr zum Grund-Bildschirm "Zeit + Datum").

#### **6.3 Das Wochenprogramm**

Das Schaltprogramm setzt sich aus max. 100 Wochenprogrammen (00 – 99) und einem Kanalprogramm (CH1) zusammen. In der Regel genügen 2 Wochenprogramme ("Normal" und Feiertage können hier gleichzeitig in einem Wochenprogramm hinterlegt werden, das Ferienprogramm in einem separaten), die mittels dem Kanalprogramm dem Kanal CH1 zugeordnet werden kann. Falls kein Wochenprogramm eingestellt wurde ist immer das Wochenprogramm P 00 aktiv.

Die Wochenprogramme beschreiben das Verhalten während einer Woche. Ein solches Wochenprogramm kann mehrere Zeilen enthalten. Für jede Zeile wird die Zeit für das Einschalten des Kanals, die Bedingung für die jeweiligen Feiertage, der Schaltmodus des Kanals und der Wochentag in dem das Schalten stattfinden soll , eingegeben.

**WICHTIG:** Bitte nicht für jeden neuen Zeiteintrag ein neues Wochenprogramm erstellen !!

Die Kapazität beträgt 399 Programmzeilen. Zeilen können in das Wochenprogramm eingefügt und gelöscht werden.

Im Setup Menü (ausgehend vom Grund-Bildschirm "Zeit + Datum) die Position Wochenprogramm anwählen  $(1 \times \checkmark, 5 \times \checkmark)$ , es blinkt Wochenprogramm,  $1 \times \checkmark$ ), es erscheint folgende Anzeige:

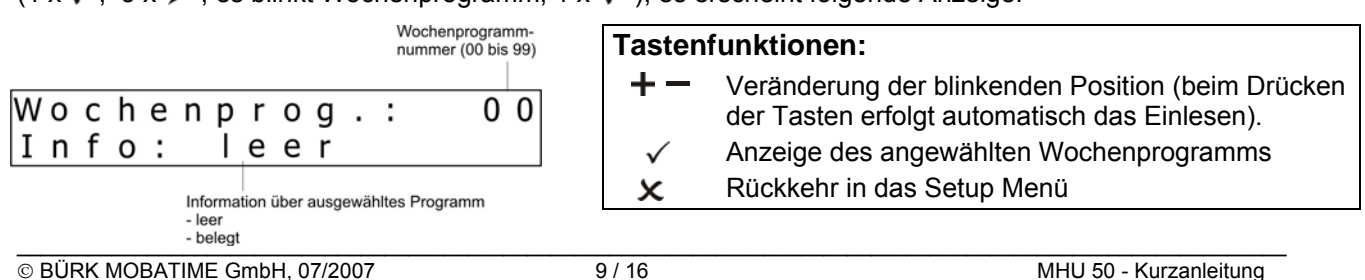

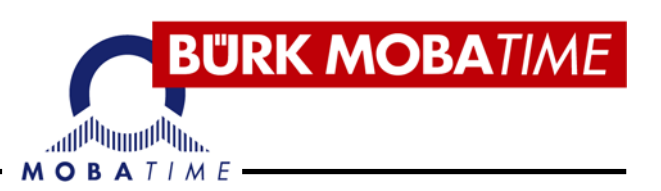

Das Wochenprogramm kann auch über den Schaltprogramm-Bildschirm aufgerufen werden (Grund-Bildschirm "Zeit + Datum",  $2 \times$  >,  $1 \times \checkmark$ ).

Es blinkt die Wochenprogramm-Nummer. Wählen Sie ein leeres Programm mit den Tasten  $\ +$   $\ -$  bzw. das Programm, das verändert werden soll und bestätigen Sie die Anwahl mit der  $\checkmark$  Taste.

Es erscheint folgende Anzeige:

#### Neues Wochenprogramm ohne Einträge **Bestehendes Wochenprogramm mit Inhalt**

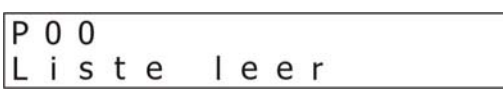

# **(Beispiel)**

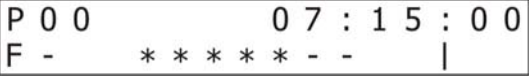

#### **Tastenfunktionen:**

- $\leftrightarrow$  Blättern durch die einzelnen Zeilen
- Einfügen einer neuen Zeile
- Löschen einer aktuellen Zeile
- Bearbeiten einer aktuellen Zeile
- Rücksprung in die Wochenprogramm-Nummer  $\boldsymbol{\mathsf{x}}$

Um eine neue Zeile zu beginnen die Taste + drücken. In der Anzeige erscheint (es blinkt das erste Paar xx für die Stunde):

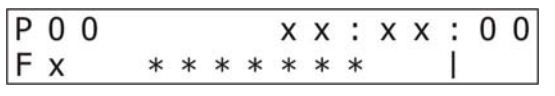

#### **Tastenfunktionen:**

- **E** Anwahl des nächsten Bereiches.
- $+ -$ Veränderung der blinkenden Position (beim Drücken der Tasten erfolgt automatisch das Einlesen).
- Bestätigen der Eingabe der kompletten Zeile mit Speichern.
- $\mathsf{x}$ Rückkehr zum Grundbild ohne zu speichern durch mehrmaliges Drücken.

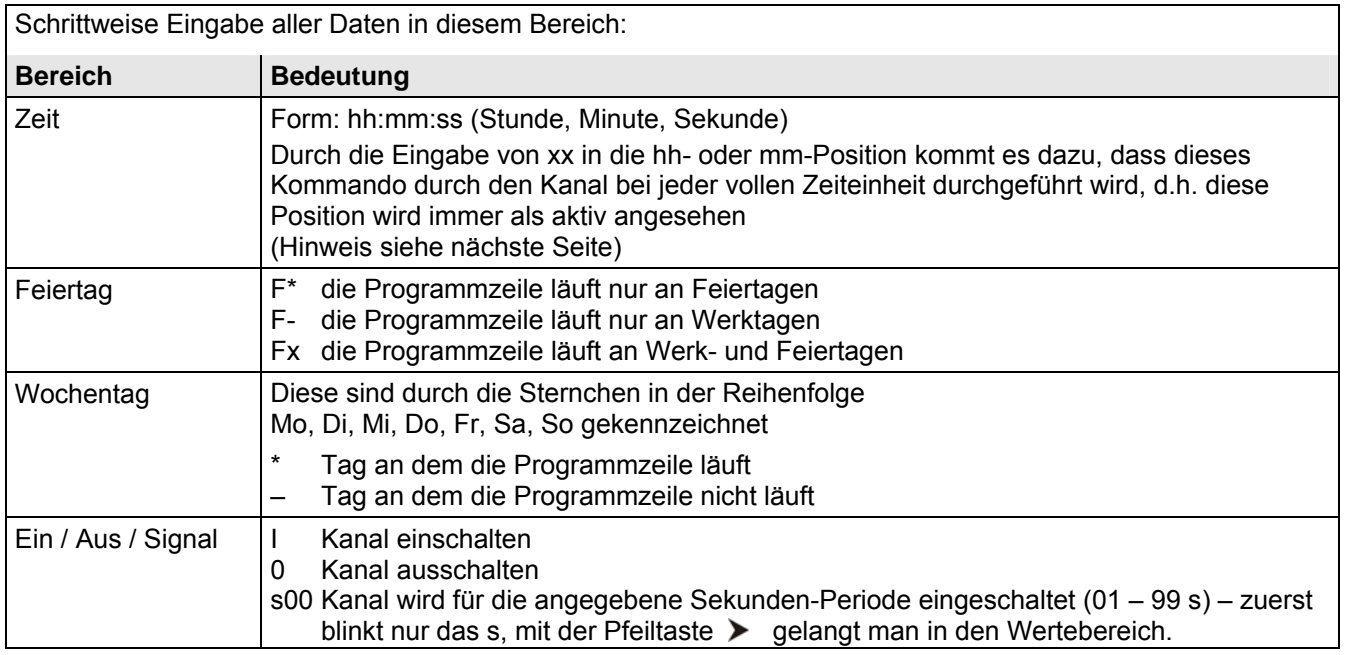

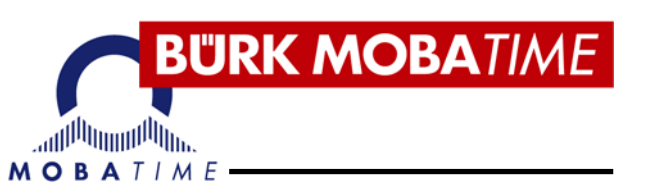

Hinweis für den Bereich Zeit:

- 1. xx:00:00 bedeutet, dass der Befehl jede volle Stunde durchgeführt wird
- 2. 08:xx:00 bedeutet, dass der Befehl jede volle Stunde innerhalb einer Zeitspanne von 08:00:00 bis 08:59:00 Uhr durchgeführt wird.

#### Hinweis für den Bereich Feiertag:

Die Beschreibung der Hinterlegung der Feiertage im Feiertagskalender sind in der Kurzanleitung nicht beschrieben.

**Beispiel:** Erstellen eines Wochenprogramms P 00

- a) Die Aktivierung findet statt von Montag bis Freitag, um 07:00:00 Uhr, außer an Feiertagen.
- b) Die Deaktivierung findet statt von Montag bis Freitag, um 07:15:00 Uhr, außer an Feiertagen
- c) Die Aktivierung findet alle 30 Minuten statt, von Montag bis Sonntag, über eine volle Minute, ohne Berücksichtigung der Feiertage.
- d) Die Aktivierung findet von Montag bis Sonntag um 10:00:30 Uhr statt, über eine Zeitspanne von 30 Sekunden, aber nur an Feiertagen.

Das Wochenprogramm aufrufen (z.B. über Grund-Bildschirm "Zeit + Datum", 2  $\times \rightarrow 1 \times \checkmark$ ), es blinkt die Wochenprogramm-Nummer 00. Mittels der Taste  $\checkmark$  bestätigen und es erscheint folgende Anzeige:

a)

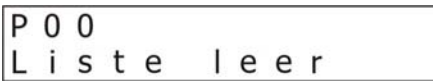

Die Taste + drücken. In der Anzeige erscheint:

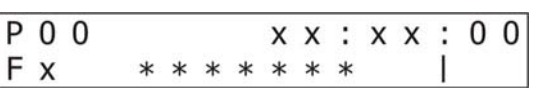

Der Cursor blinkt nun in der Position *hh* (erstes xx-Paar). Durch die Tasten + - schrittweise  $07 \geq 00 \geq 00 \geq F-1$  eingeben. Es blinkt jetzt das erste Sternchen für die Wochentage, das den Montag darstellt. Mit dem 5-maligen Betätigen der Taste > das Sternchen für den Samstag anwählen und mit den Tasten  $+ -$  auf – setzen. Mit der Taste  $\rightarrow$  das nächste Sternchen (Sonntag) anwählen und auch auf die gleiche Weise deaktivieren wie soeben beim Samstag. Nach Betätigen der > Taste blinkt die I für das Einschalten des Kanals. Mit der Taste √ bestätigen, so dass diese Programmzeile gespeichert ist. Es erscheint folgende Anzeige:

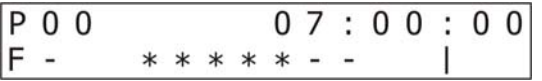

b)

Für die Programmierung der nächsten Zeile ist die Taste  $+$  zu drücken. Es erscheint folgende Anzeige:

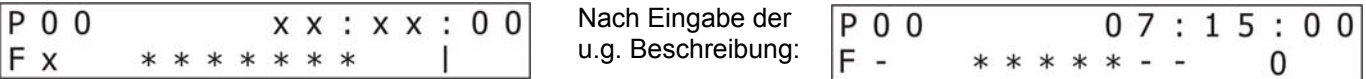

Der Cursor blinkt nun in der Position *hh* (erstes xx-Paar). Durch die Tasten  $\textbf{+}$  = schrittweise  $07 \geq 15 \geq 00 \geq F-$  eingeben. Es blinkt jetzt das erste Sternchen für die Wochentage, das den Montag darstellt. Mit dem 5-maligen Betätigen der Taste  $\triangleright$  das Sternchen für den Samstag anwählen und mit den Tasten  $+ -$  auf – setzen. Mit der Taste  $\rightarrow$  das nächste Sternchen (Sonntag) anwählen und auch auf die gleiche Weise deaktivieren wie soeben beim Samstag. Nach Betätigen der > Taste blinkt die I für das Einschalten des Kanals. Mit den Tasten  $+ -$  kann der Zustand des Kanals verändert werden, d.h. hier jetzt ausgeschaltet auf die 0 setzen. Mit der Taste  $\checkmark$  bestätigen, so dass diese Programmzeile gespeichert ist. Es erscheint die rechte Anzeige oben.

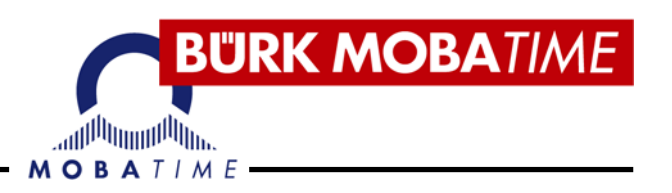

c)

Für die nächste Programmzeile jetzt wieder die + Taste drücken.

Der Cursor blinkt nun in der Position *hh* (erstes xx-Paar). Durch die Tasten  $+$  - schrittweise  $xx$   $>$  30  $>$  00  $>$  Fx  $>$  eingeben. Es blinkt jetzt das erste Sternchen für die Wochentage, das den Montag darstellt. Mit dem 7-maligen Betätigen der Taste > blinkt die I für das Einschalten des Kanals. Mit den Tasten  $+ -$  kann der Zustand des Kanals verändert werden. Diese auf s00 setzten, wobei das s blinkt. Mit der Taste auf 00 springen und mit den Tasten  $+ -$  den Wert 60 eingeben. Mit der Taste  $\checkmark$  die Anwahl bestätigen.

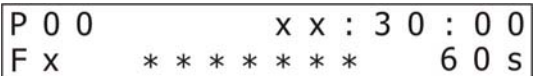

d)

Für die nächste Programmzeile jetzt wieder die + Taste drücken.

Der Cursor blinkt nun in der Position *hh* (erstes xx-Paar). Durch die Tasten + - schrittweise 10 > 00 > 30 > F<sup>\*</sup> > eingeben. Es blinkt jetzt das erste Sternchen für die Wochentage, das den Montag darstellt. Mit dem 7-maligen Betätigen der Taste > blinkt die I für das Einschalten des Kanals. Mit den Tasten  $+ -$  kann der Zustand des Kanals verändert werden. Diese auf s00 setzten, wobei das s blinkt. Mit der Taste

auf 00 springen und mit den Tasten  $+ -$  den Wert 30 eingeben. Mit der Taste  $\checkmark$  die Anwahl bestätigen.

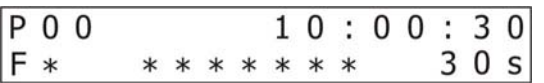

Ausgehend vom Bildschirm Wochenprogramm: 00,  $\checkmark$  Taste, kann jede Programmzeile mit den  $\checkmark$   $\checkmark$  Tasten angewählt und mit der  $\checkmark$  Taste in den Bearbeitungsstatus gesetzt werden. Eine Programmzeile kann durch die Anwahl und Betätigung der  $\equiv$  Taste gelöscht werden.

Um in den Grund-Bildschirm "Zeit + Datum" zurück zu springen ist die Taste  $\chi$  mehrmals wiederholt zu betätigen.

#### **6.4 Das Kanalprogramm**

Durch diese Funktion werden verschiedene Wochenprogramme in entsprechender vorher angewählter Reihenfolge aktiviert. Das Wochenprogramm läuft ab Mitternacht des angewählten Tages. Bei einem leeren Kanalprogramm gilt das Wochenprogramm P00.

Im Setup Menü (ausgehend vom Grund-Bildschirm "Zeit + Datum) die Position Kanalprogramm anwählen  $(1 \times \sqrt{6} \times \bullet)$ , es blinkt Kanalprogramm,  $1 \times \sqrt{6}$ , es erscheint folgende Anzeige:

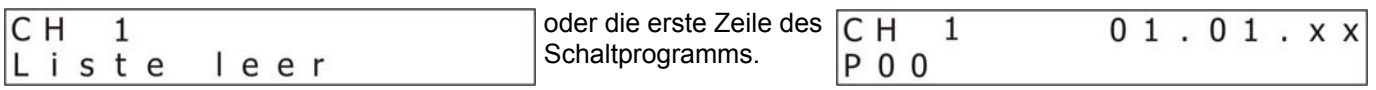

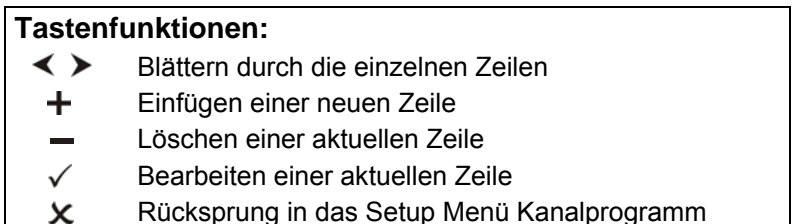

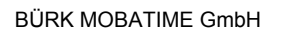

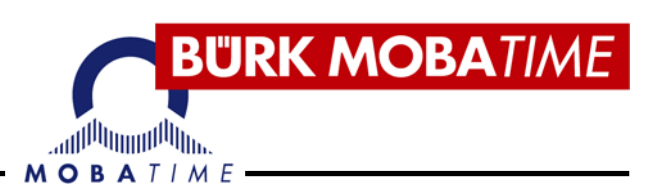

Um eine neue Zeile zu beginnen die Taste + drücken. In der Anzeige erscheint (es blinkt der Tag des Datums, ab wann das entsprechende Wochenprogramm aktiv wird):

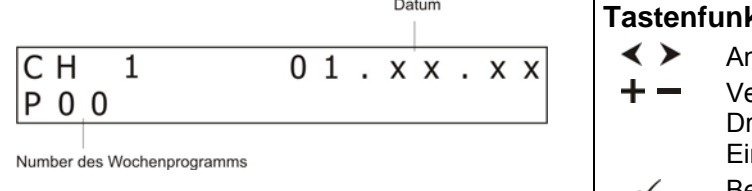

#### ktionen:

- Anwahl des nächsten Bereiches.
- eränderung der blinkenden Position (beim rücken der Tasten erfolgt automatisch das nlesen).
- Bestätigen der Eingabe der kompletten Zeile mit  $\check{ }$ Speichern.
- Rückkehr zum Grundbild ohne zu speichern durch  $\boldsymbol{\mathsf{x}}$ mehrmaliges Drücken.

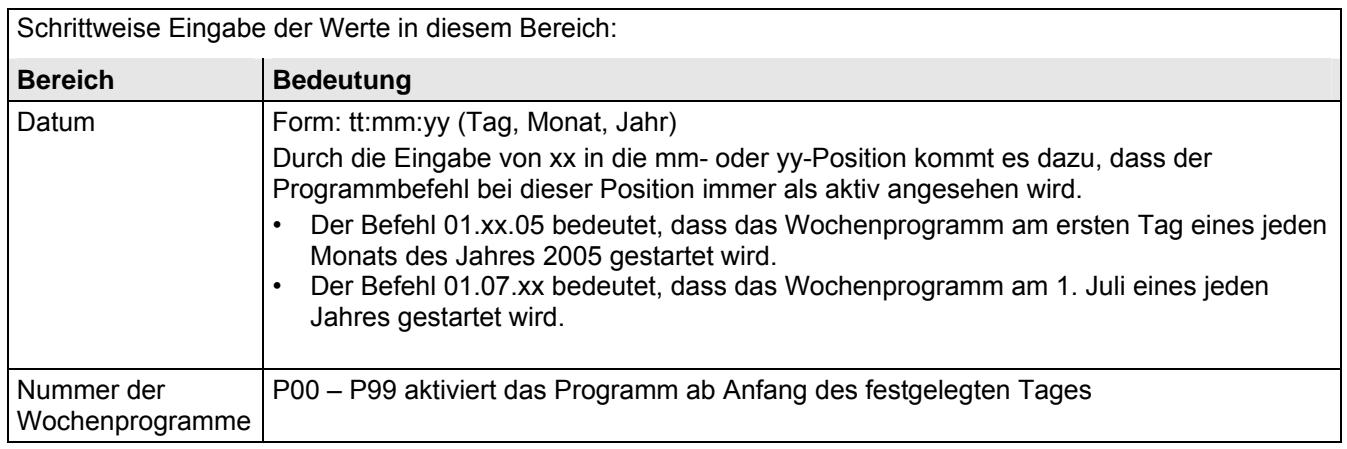

#### **7. Praxisbeispiel für das Schaltprogramm**

Die eigentliche Vorgehensweise zur Bedienung der MHU 50 wurde in den vorigen Kapiteln beschrieben. Hier zeigen wir anhand eines Beispieles aus der Praxis die Einsatzmöglichkeit dieser Hauptuhr auf.

#### **7.1 Voraussetzungen**

Die Hauptuhr ist in einer Schule eingesetzt, die u.a. die Schulglocke über das potentialfreie Relais steuert. Während der Woche an den Werktagen soll das "normale" Programm gefahren werden. An den Feiertagen soll die Schulglocke nicht klingeln, ebenso nicht während der Ferienzeit.

#### **7.2 Zuordnung der Signalzeiten zu den Wochenprogrammen**

Es ist hilfreich, sich die notwendigen Daten übersichtlich aufzulisten und dann entsprechend zuzuordnen.

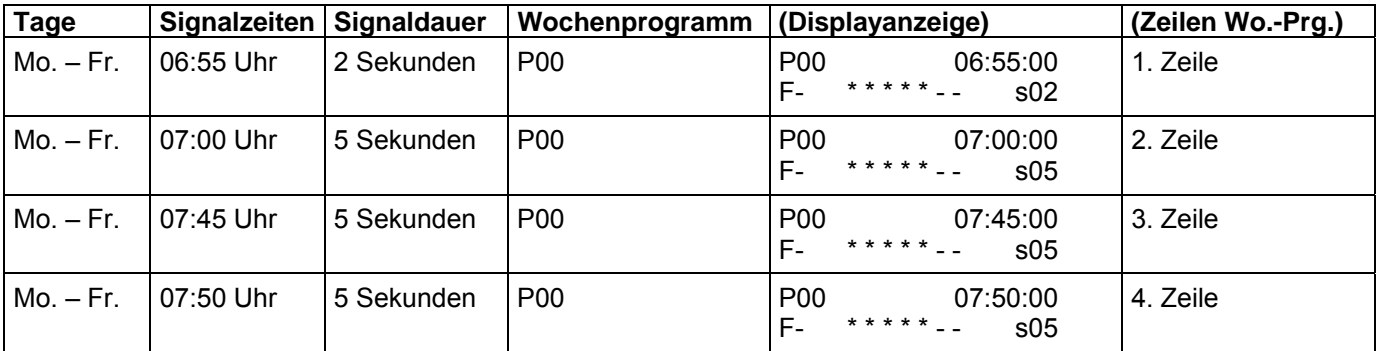

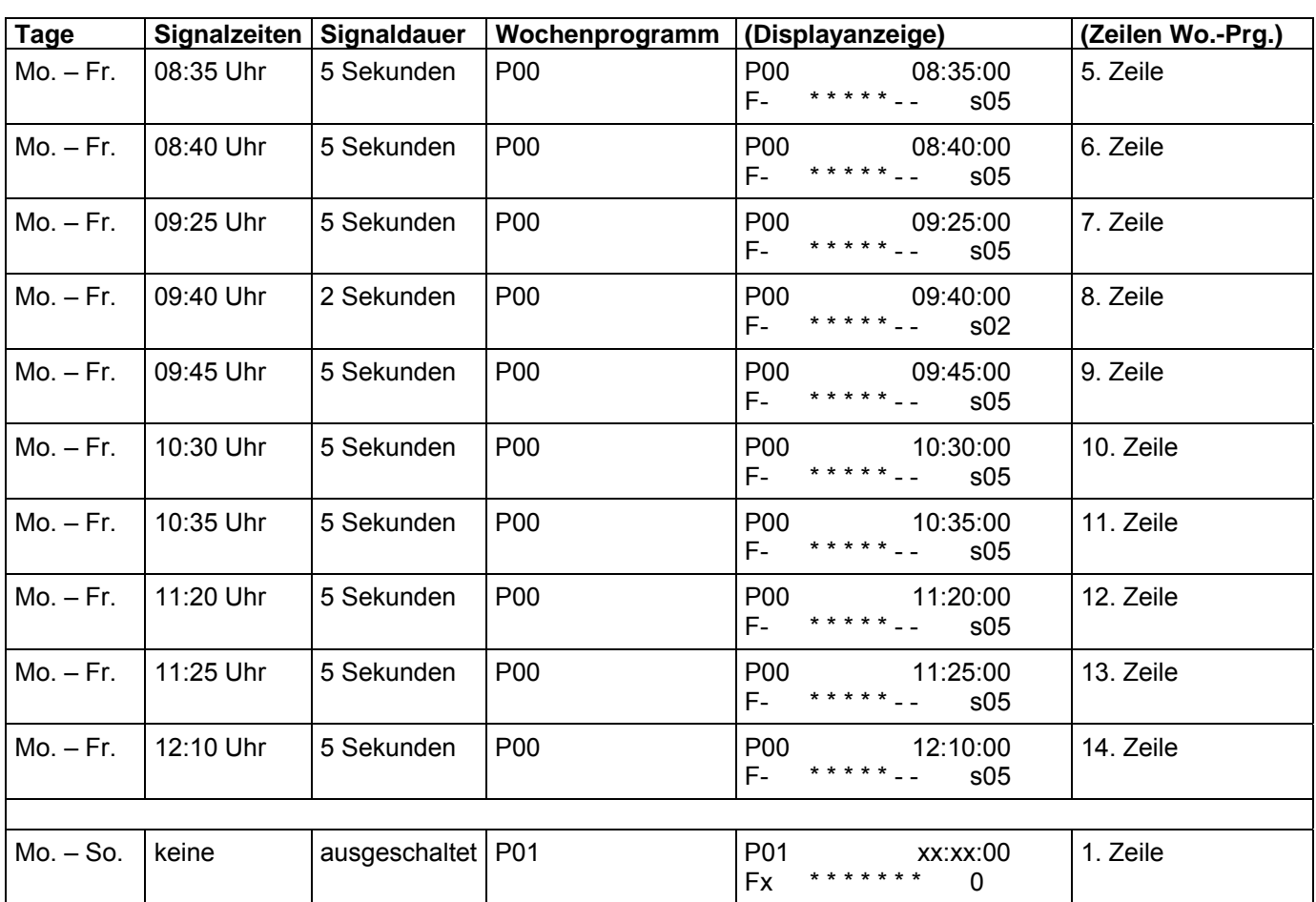

,ad<sup>dh</sup>haad<sup>dh</sup>las MOBATIME-

Das Wochenprogramm P01 gilt also für die Ferienzeiten. Zur Vervollständigung können noch die Feiertage definiert werden. Die Vorgehensweise ist in dieser Kurz-Anleitung nicht aufgeführt (siehe Original-Anleitung Seite 27/28, Feiertagskalender über das Setup Menü anwählbar).

#### **7.3 Zuordnung der Wochenprogramme zum Kanal**

Es sind jetzt also zwei Wochenprogramme hinterlegt, die in zeitlicher Reihenfolge dem Kanal CH1 zugeordnet werden müssen. Diese Zuordnung ist im Kanalprogramm zu hinterlegen.

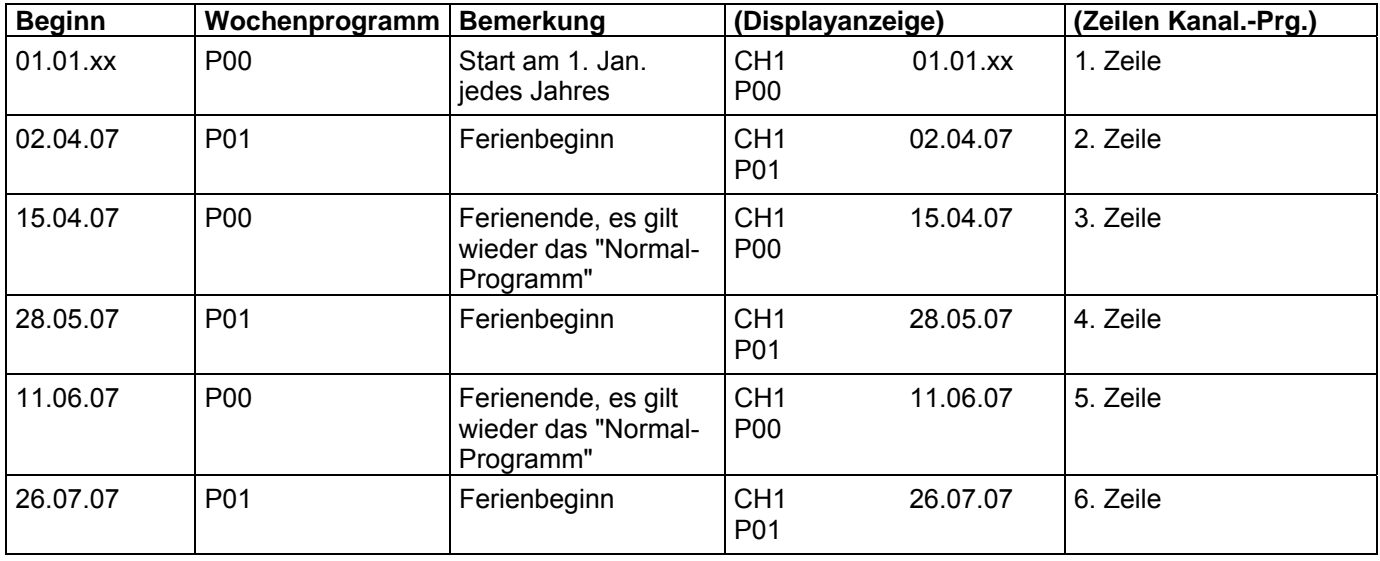

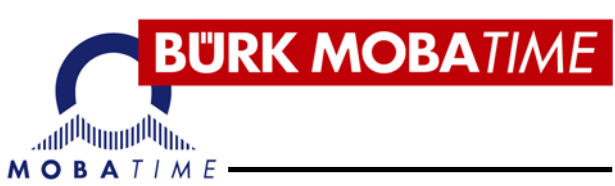

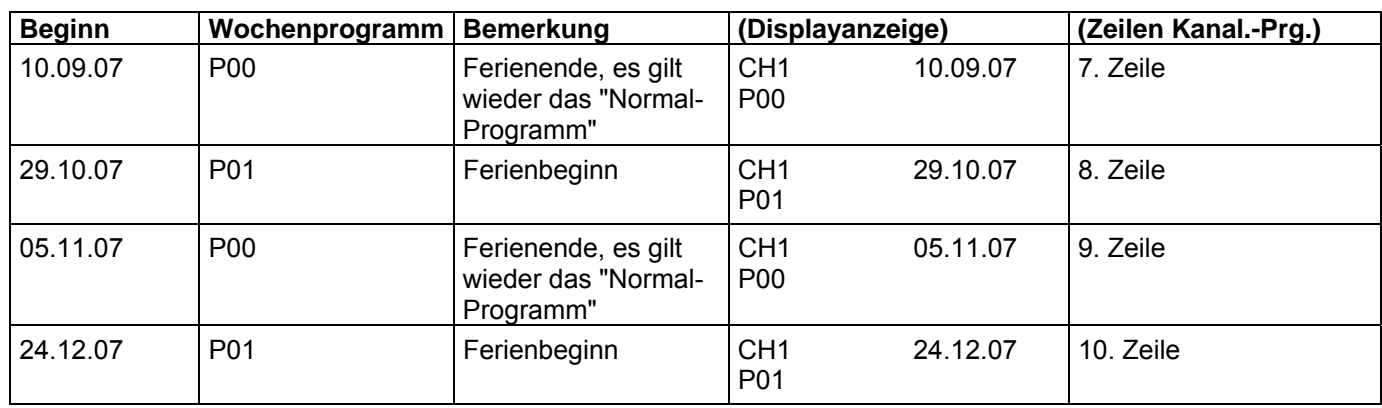

Die Zeiten sind jährlich zu überprüfen und zu ändern, da die Ferientermine meistens von Jahr zu Jahr unterschiedlich sind.

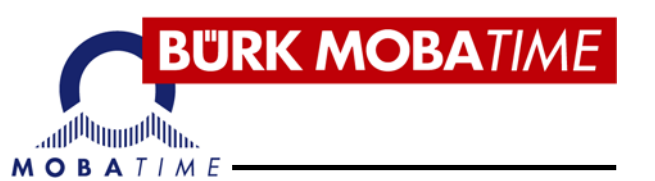

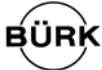

#### **BÜRK MOBATIME GmbH**

Postfach 37 60 D-78026 VS-Schwenningen Steinkirchring 46 D-78056 VS-Schwenningen Telefon (07720) 8535-0 Telefax (07720) 8535-11 Internet: http://www.buerk-mobatime.de E-Mail: buerk@buerk-mobatime.de